## 中華大學生物資訊學系系統開發專題報告

「呼朋引伴」餐飲業行銷 APP 開發

"Let's Eat" Development of Marketing Applications for Restaurant

Business

專題組員:吳承翰、陳柏憲

專題編號:PROJ2017-BIOINFO-103008

指導老師:董其樺老師

1. 摘要

 科技日新月異,在現今的社會, 這反而讓人們的情感愈來愈疏遠。 為了改善這個現象,我們試著改變 吃飯這項每人每天都要做的習慣, 來引導陌生人與陌生人之間也可 以變成朋友,活絡人與人之間的感 情。藉此過程,本專題推出一種嶄 新的商業模式與行銷手法,在地圖 上動態顯示限時折價卷,促使不認 識的人們彼此相聚吃飯,進而帶動 餐飲業業績成長。本專題開發出的 手機 app 同時結合交友功能及廣告 行銷操作,其獨特性是一般傳統美 食 app 所沒有具備的。

2. 簡介

 現今的社會人人皆有手機,導 致人們寧願滑自己的手機,也不 願意與身旁的人聊天。少了以前 人們寒暄問暖,更多的是網路上 的冰冷問候。所以為了改變這個 現象,我們把吃飯這件事結合手 機的便利性,有效改變使用者生 活習慣,讓吃飯這件事不再枯燥 乏味,而是會有期待與冒險的感 覺,藉此也增加人與人之間的互 動。科技時代幾乎人手一機,把 大家每天都會做的事情加入在手 機上結合創意變成一個「共饗」

的概念。

 此 app 藉由美食優惠卷吸引他 人,讓使用者主動去尋找陌生人 加入,達到一定人數後立即到達 商家使用優惠。從呼朋引伴一直 到達成目標的過程中漸漸熟識, 人與人之間的隔閡因為一起達成 一個目標而消失了,透過一起吃 飯來增加人與人之間的接觸並且 有時間建立友誼,使得與陌生人 認識不再是遙不可及的事情。

 此 app 在達到促進人與人之間 的交流外,也同時可節省了各大 餐廳的廣告支出。試想,各個餐 廳投放的廣告有多少是無意義、 無法回收的?本 app 能馬上讓餐廳 業者知道他們投放的廣告是不是 有收益的,進而增加廣告效益與 營收。此外,剛開業或是沒名氣 的餐廳再也不需要因為地點偏僻 就需要做好跟時間奮鬥的準備, 使用本 app 可以增加自己的曝光 率,老闆只需要想自己的食物是 否能夠留住客人而已。最後,人 與人藉由優惠卷的誘因熟識,而 商家獲得人潮,達到一個雙贏的 局面。

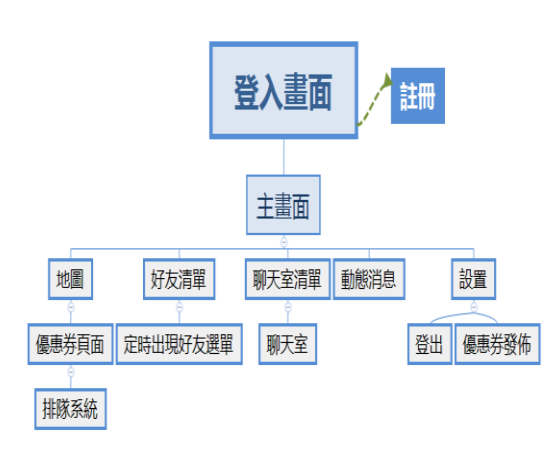

圖一、app 架構圖

3. 專題進行方式

以下說明呼朋引伴餐飲業行 銷 APP 之 整 體 架 構 、 Android Studio 開發工具、APP 版面配置與 Firebase 資料庫的流程等。

- 3-1 開發工具:
- SDK Platforms: Android 7.1.1
- Android Studio 版本: Android Studio 2.3.3
- Java JDK  $\mathbb{K} \neq \mathbb{N}$  Java SE 9.0.1
- Database: Firebase
- 3-2 整體 app 架構:

本專題架構如圖一所示。根據架 構,我們參考工具書[1-3],學習如何 將本 app 實作開發出來。

- 3-3 app 開發過程
- 草擬 APP 功能與版面 一開始對此 app 的功能與排版進 行草擬設計,如圖二所示。
- 功能的程式設計 圖六至圖十七是每個不同的功能, 例如登入系統與排隊系統等。
- 後端處理 與後端的 Firebase 連接,除了圖 十七外,每項功能背後皆有與 Firebase 資料庫連接[4]。

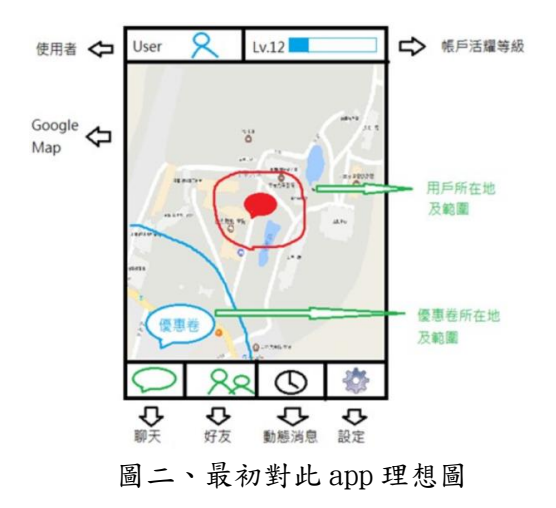

美術設計、功能優化

在還沒有做美化之前,版面就像 左邊那張一樣非常的樸素,加入 了顏色與背景就像右邊一樣會吸 引人去使用,功能優化,把功能 完善並排除問題。

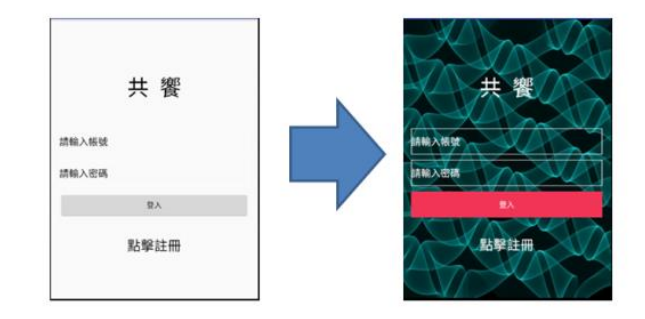

## 圖三、美術設計前後圖

 測試與維護 使用模擬器與實機去測試,並定 時做修改與改善。

## 3-4 Firebase

Firebase 是一個雲端開發平台, 可以加速開發者開發,不用與後端進 行繁瑣的認證,也可以提供即時的資 料庫,只需要直接與 firebase 資料庫 作連結即可。

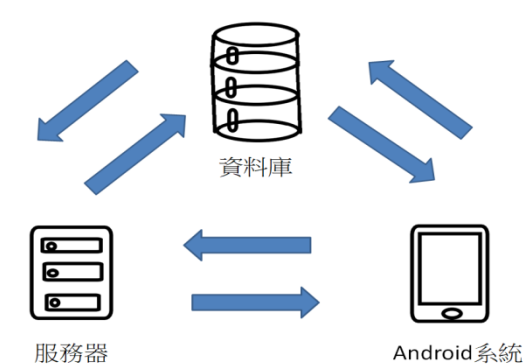

圖四、一般資料庫連接手機關係圖

一般連結資料庫需要先進行 認證,還需要進行簽署的動作,最 後還需要把資要儲存在資料庫,並 建立資料庫的構架,過程需要大量 時間。

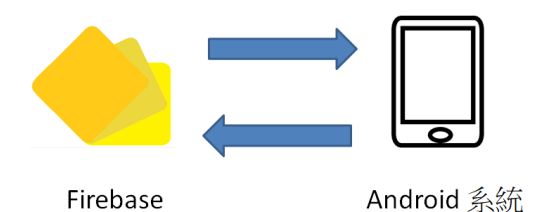

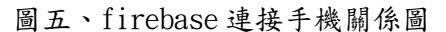

Firebase 則是直接可以與手 機作連結,不需要經過中間繁瑣的 認證,可以幫助開發者大量縮短開 發時間。

4. 主要成果

以下以各張 app 截圖介紹呼朋 引伴餐飲業行銷 APP「共饗」版面 之設計與其功能。

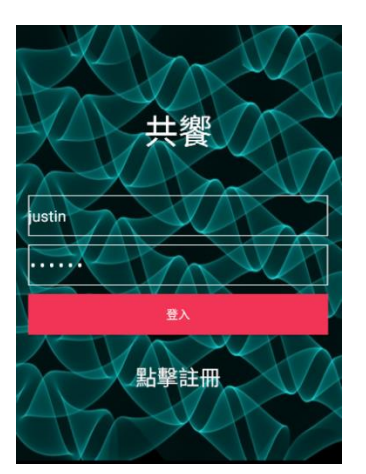

圖六、登入畫面

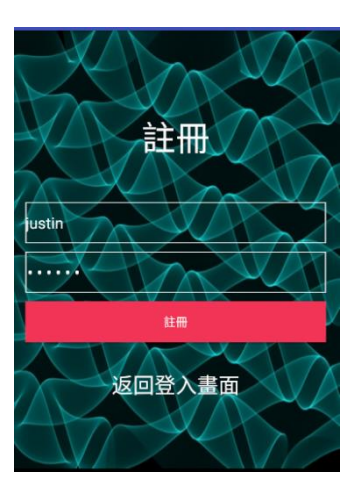

圖七、註冊畫面

如上圖六所示,兩輸入欄位分 別是輸入帳號與密碼,按登入鍵後 便可以登入使用此 app。若還沒有 帳號的使用者可以點選點擊註冊, 來創造一個屬於自己的帳號(圖 七)。

輸入完要註冊的帳號密碼後 便可以點選「註冊」註冊成功後, 再點擊「返回登入畫面」便可以開 始使用此 app,圖六與圖七若出現 空白送出,程式會提醒不要輸入空 白。

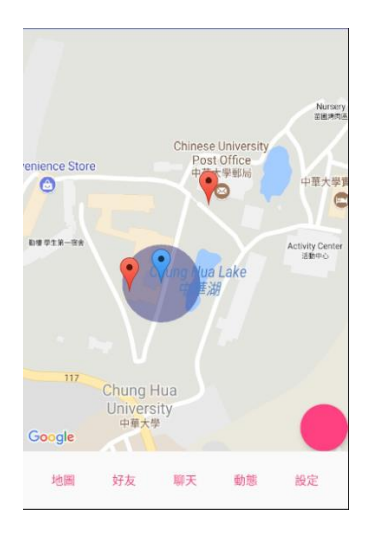

圖八、地圖的介面

藍色標記表示目前所在的位置, 紅色標記表示優惠券涼亭,點擊涼亭 可以進入優惠券頁面(如圖九),在圓 圈的範圍內才可在本涼亭的排隊系統 排隊(如圖十)。

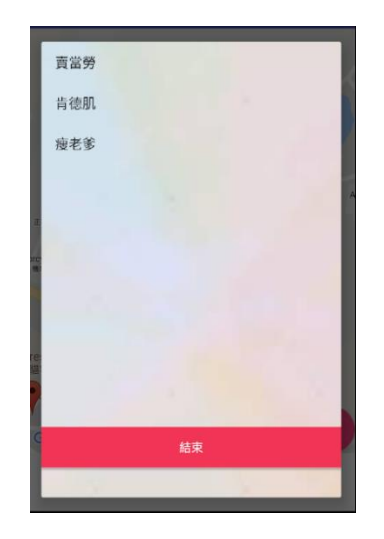

圖九、優惠券

在優惠券的頁面中,會顯示各個 商家投放的優惠券,每個優惠券都有 不同的折扣,使用者選擇自己想要用 的優惠券,便會直接進入圖十一的排 隊系統。

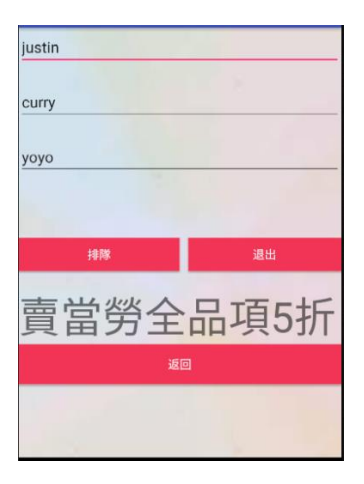

圖十、使用者排隊畫面

圖十顯示排隊系統頁面。使用者 若點選「排隊」,其名字便會出現在上 方,表示已經開始排隊。點選「退出」 名字就會從上方消失。此頁面下方會 顯示你所選擇的優惠券折扣內容,而 最後點擊「返回」會回到優惠券頁面 (圖九)。

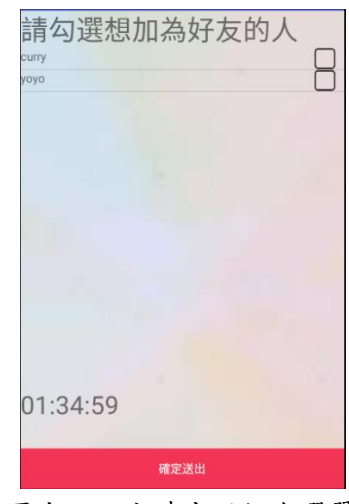

圖十一、定時出現好友選單

當天一起完成優惠券的人,會在 晚上十二點的時候跳出加好友選單 (如圖十一),使用者可以勾選自己想 要加為好友的人,下方為手機顯示的 時間戳記[5]。確認要送出的好友後, 點選「確定送出」便送出,如果雙方 互相都有勾選的話,即可成為好友。

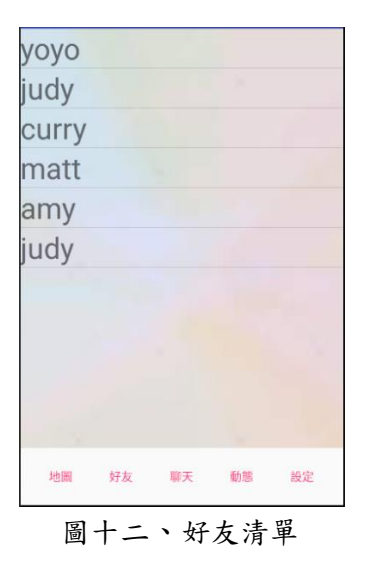

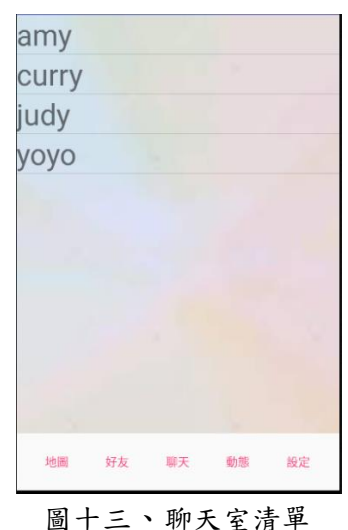

每天吃完飯,可以選擇是否要加 為好友,如果互相成為好友便會出現 在此清單上(圖十二)。

圖十三表示聊天室功能之頁面, 如果有與好友聊天的話,會在此畫面 中出現與對方的聊天室清單。

在聊天室裡可以輸入任何你想聊 天的內容,我們也提供可愛的泡泡對 話框,如圖十四所示。

如果優惠券排隊成功,優惠券的 訊息與用餐的人會出現在動態消息 (圖十五),讓大家知道那些優惠券被 使用過。

在設定畫面(下圖十六)中,有登 出及優惠券發佈等按鈕。點選「登出」

後,會回到登入畫面,需要重新輸入 帳號與密碼。點擊「優惠券發佈」即 可到優惠券發佈頁面,如下圖十七。

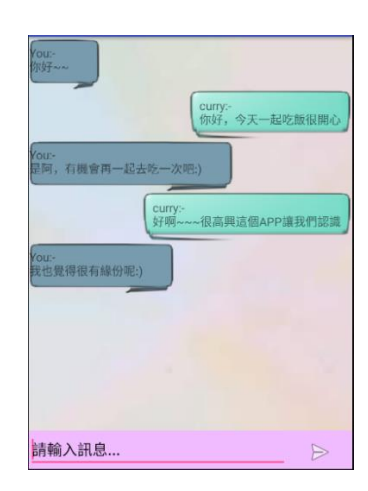

圖十四、聊天室

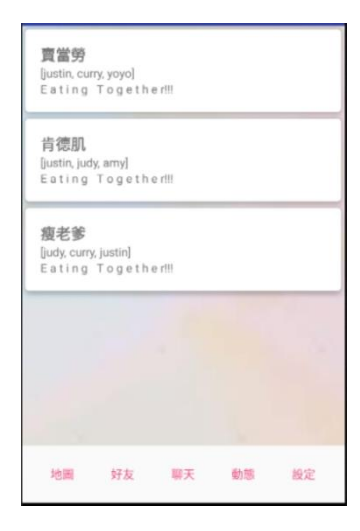

圖十五、動態消息

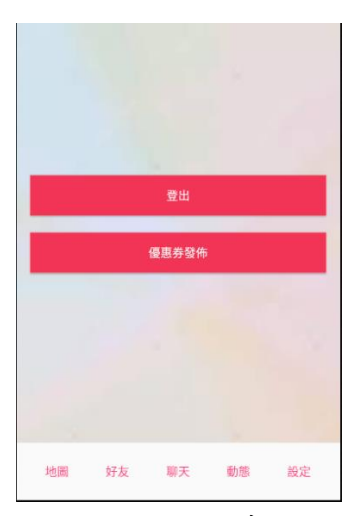

圖十六、設定畫面

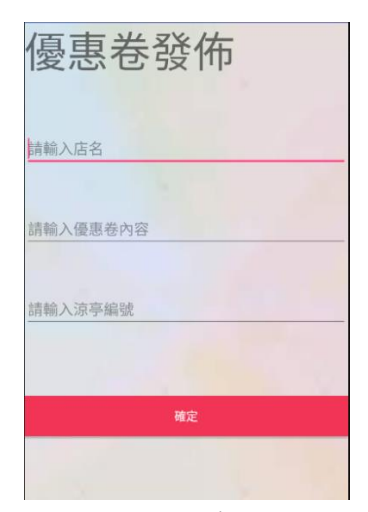

圖十七、 優惠券發佈

未來本 app 會區分帳號資格,若 該帳號屬於商家帳號,則可以從設定 頁面中的優惠券發佈按鈕到達此頁面 (圖十七),而一般使用者帳號則無。 商家可在此頁面中進行優惠券管理。 輸入店名、優惠券內容與涼亭編號, 按下「確定」就可以發佈優惠券。

5. 評估與展望

本專題目前已實現以下功能:1) 使用者可以偵測範圍內,能夠在地圖 中顯示店家資訊;2)在優惠卷發佈處 進行排隊之系統;3)吃飯後一起共餐 後的人們可相互加為好友;4)動態消 息頁面能提供資訊給使用者,使其知 道現在有哪些熱門餐廳有多少其他人 在那裡吃飯。

然而目前做出來的 App 仍有介面美 化加強與可繼續改進之處,例如:地圖 方面目前是取用 Google Map,但其細 緻度也沒有想像中好。

此專題未來希望透過吃飯來讓人 們可以更加緊密,也透過優惠券吸引 人潮,使商家可以有錢潮。而我們計 書以此 app 所強調的創新商業模式, 對外參加新創團隊競賽,並進行創

業。

6. 結語

此專題看似容易,但其實對我們 來說有太多的不容易。例如 fragment 如何把許多的頁面放在一起並不會衝 突與生命週期的崩壞;還有排隊系統 如果以自己的角度來觀看並不困難, 但如果是有其他帳號,那這又是另一 個大工程。地圖呈現的效果中有範圍 偵測,當初我們找了許多的書本都沒 有介紹,最後好不容易才找到一個舊 版的 android 書有說到。

雖然我們版面並不好看,但其實 我們此 app 每項功能背後都有許多的 程式。市面上許多 app 的頁面都很炫 麗, 但我們最初的想法只是想把 Bonding Christmas Buffet 這支影片 的內容具體呈現出來。我們也有想出 若使用者對於使用此 app 感到不方便 與不實用,可以在 app 中加入預約制 的功能,讓使用者不用在外面跑來跑 去,在家選好想要的優惠券到現場即 可。

最後此 app 並不是一般的社交軟 體,我們冀望能讓使用者與陌生人認 識,走出自己的熟識圈,畢竟每一個 人就像一本百科全書,可以從不同人 身上學到不同的知識。

7. 銘謝

感謝董其樺老師對此專題的指導, 了解許多 android 的語法與知識在長 達一年多的時間裡一起討論與研究, 在每個環節給予我們適時的幫助。以 及亦感謝專題評審老師: 侯玉松老師、 張慧玫老師與黃俊燕老師的諸多建議 與指教,讓我們的專題未來能更趨完

善。

- 8. 參考文獻
- [1] 孫宏明著,2016,"Android 程式 設計入門、應用到精通",第四版
- [2] 鄧文淵著,2016,"Android 初學 特訓班"第六版
- [3] 段維瀚著,2015,"當猛虎遇上 Android | 一手掌握 Android App 程 式開發與設計",初版
- [4] Firebase, Retrieved from https://firebase.google.com/ docs/reference/js/firebase.d atabase.Database
- [5] 時間戳記,

Retrieved from http://tool.chinaz.com/Tools /unixtime.aspx